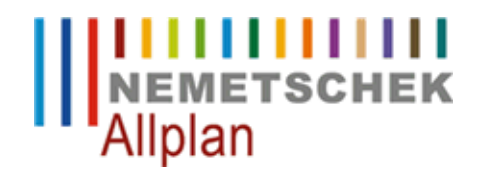

**Das Teilbildanwahl-Fenster erscheint nicht oder wird unvollständig dargestellt** FAQ Technischer Support

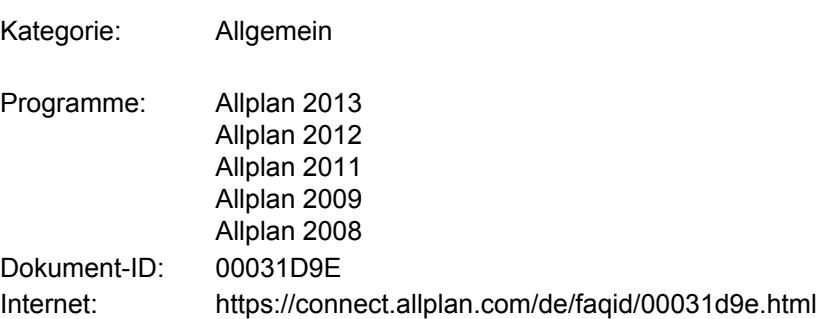

## **Symptome:**

Die Zeichnungs- und Teilbildanwahl erscheint nicht oder

- das Springen auf bestimmte Teilbilder per Tastatureingabe der Nummer ist nicht möglich
- das Teilbildanwahl-Fenster wird unvollständig dargestellt
- der OK-Button ist nicht vorhanden
- das Einblenden des zweiten Teilbildfensters ist nicht möglich

Wie können oben genannte Erscheinungen beseitigt werden?

## **Lösung:**

Nach Klick auf das Icon "Projektbezogen öffnen" bei gleichzeitig gedrückter Umschalttaste ("Hoch"-Taste) erscheint die Frage

**Möchten Sie die Einstellungen des Dialogs "Projektbezogen öffnen" auf den Standard zurücksetzen?**, welche mit **Ja** zu beantworten ist.

*Die Nemetschek Allplan Systems GmbH sowie die an sie angeschlossenen Vertriebsorganisationen übernehmen keinerlei Gewährleistung und Haftung dafür, dass die angebotenen Informationen auch die von Ihnen gewünschten Ergebnisse erzielen.*

*Die Entscheidung und Verantwortung, ob und in welcher Form Sie die angebotenen Informationen nutzen, liegen daher allein bei Ihnen.*

*Im Übrigen gelten die Lizenzbedingungen der Nemetschek Allplan Systems GmbH und/oder die Allgemeinen Lizenz- und Geschäftsbedingungen der Vertriebsorganisation, über die Sie die Leistung beziehen, in ihrer jeweils aktuellen Fassung.*

*© 2013 Nemetschek Allplan Systems GmbH. Alle Rechte vorbehalten.*